**Michael Miller** 

**SAMS** 

# Sams Teach Yourself **YouTube**

**10**<br>linutes

#### Sams Teach Yourself YouTube™ in 10 Minutes

Copyright © 2010 by Pearson Education, Inc.

All rights reserved. No part of this book shall be reproduced, stored in a retrieval system, or transmitted by any means, electronic, mechanical, photocopying, recording, or otherwise, without written permission from the publisher. No patent liability is assumed with respect to the use of the information contained herein. Although every precaution has been taken in the preparation of this book, the publisher and author assume no responsibility for errors or omissions. Nor is any liability assumed for damages resulting from the use of the information contained herein.

ISBN-13: 978-0-672-33086-5 ISBN-10: 0-672-33086-5

Library of Congress Cataloging-in-Publication Data Miller, Michael, 1958-

Sams teach yourself YouTube in 10 minutes / Michael Miller. p. cm.

Includes index.

ISBN 978-0-672-33086-5

1. YouTube (Electronic resource) 2. Internet videos. 3. Online social networks. 4. YouTube (Firm) I. Title. II. Title: YouTube in 10 minutes.

TK5105.8868.Y68M665 2009 006.7-dc22

2009027627

Printed in the United States of America

First Printing August 2009

#### **Trademarks**

All terms mentioned in this book that are known to be trademarks or service marks have been appropriately capitalized. Sams Publishing cannot attest to the accuracy of this information. Use of a term in this book should not be regarded as affecting the validity of any trademark or service mark.

#### Warning and Disclaimer

Every effort has been made to make this book as complete and as accurate as possible, but no warranty or fitness is implied. The information provided is on an "as is" basis. The author and the publisher shall have neither liability nor responsibility to any person or entity with respect to any loss or damages arising from the information contained in this book.

#### Bulk Sales

Sams Publishing offers excellent discounts on this book when ordered in quantity for bulk purchases or special sales. For more information, please contact

U.S. Corporate and Government Sales

#### 1-800-382-3419

corpsales@pearsontechgroup.com

For sales outside of the U.S., please contact

International Sales international@pearson.com

#### Associate Publisher

Greg Wiegand

**Acquisitions** Editor Michelle

Newcomb

Development Editor Wordsmithery

 $\sqcup$  C

Managing Editor Patrick Kanouse

Project Editor Mandie Frank

Copy Editor **BoxTwelve** 

Indexer Erika Millen

**Proofreader** Kathy Ruiz

Technical Editor Vince Averello

Publishing Coordinator Cindy Teeters

**Designer** Gary Adair

**Compositor** Bronkella Publishing LLC

# Introduction

YouTube is full of videos, millions of them. Entertaining videos. Informative videos. Instructional videos. You name it, somebody has probably uploaded a video about it.

But how do you find the videos you want to watch? And how do you share the videos you find? And what about uploading your own videos and managing the videos you upload? Just how do you figure out this whole YouTube thing, without spending hours and hours of your precious time?

Well, that's where this book comes in. *Sams Teach Yourself YouTube in 10 Minutes* is a quick and easy way to learn how to view and upload YouTube videos. Every lesson in this book is short and to the point, so you can learn everything you need to learn at your own pace, in your own time. Just follow the straightforward *Sams Teach Yourself in 10 Minutes* game plan: short, goal-oriented lessons that can make you productive with each topic in 10 minutes or less.

# What You Need to Know Before You Use This Book

How much prior experience do you need before starting this book? Absolutely none! You don't have to be an active viewer or an experienced video producer. All you need is a computer with an Internet connection. Everything you need to know flows from there.

# About the *Sams Teach Yourself in 10 Minutes* Series

*Sams Teach Yourself YouTube in 10 Minutes* uses a series of short lessons that walk you through the various aspect of the YouTube site. Each lesson is designed to take about 10 minutes and each is limited to a particular operation or group of features. Most of the instruction is presented in easy-to-follow numbered steps, and there are plenty of examples and screen shots to show you what things look like along the way. By the time you finish this book, you should feel confident in using the YouTube site to both view and upload all sorts of videos.

# Special Sidebars

In addition to the normal text and figures, you'll find what we call *sidebars* scattered throughout that highlight special kinds of information. These are intended to help you save time and to teach you important information fast.

#### PLAIN FNGLISH

Plain English sidebars call your attention to definitions of new terms. If you aren't familiar with some of the terms and concepts, watch for these flagged paragraphs.

#### CAUTION

Cautions alert you to common mistakes and tell you how to avoid them.

#### TIP

Tips explain inside hints for using YouTube more efficiently.

#### **NOTE**

Notes present pertinent pieces of information related to the surrounding discussion.

# LESSON 9

# Linking to and Embedding YouTube Videos

*In this lesson, you learn how to include links to videos and embed videos in your website and email messages.*

# Linking to a YouTube Video

Another way to share a YouTube video is to pass around a link to that video. You can include video links in your email messages, as well as on your own blog or web page. You can even link to YouTube videos from Facebook and MySpace.

YouTube makes it easy to link to its videos. Every video page has its own URL and includes a snippet of HTML code you can insert to create a link to the page.

To link to a specific YouTube video, follow these steps:

- 1. Go to the page for the video you want to link to.
- 2. A URL box (shown in Figure 9.1) is in the information box to the right of the video. Highlight and copy the HTML code in this box.
- 3. Paste that HTML code into your email message, blog post, or body of your web page.

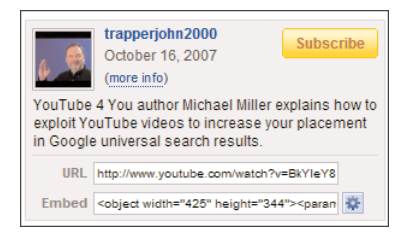

**FIGURE 9.1** Copy the URL from the information box into your email message, blog post, or web page.

Anyone reading your email, blog, or web page can then click this link and be taken to the video viewing page on the YouTube site.

If you're copying the link into a web page, make sure you surround it with the appropriate HTML link tag. The resulting code should look something like this:

```
Click <a href="http://www.youtube.com/watch?v=12345">here</a>
to view my YouTube video.
```
Naturally, replace the href link with the URL from the video you're linking to.

#### NOTE: HTML

To paste a YouTube link on your web page, you must have access to and be familiar with basic HTML commands.

# Embedding a YouTube Video in Your Website

Linking to YouTube videos from your web page is one thing; embedding an actual video into your web page or blog is quite another. That's right— YouTube lets you insert any of its public videos into your own web page, complete with a video player window. And it's easy to do.

YouTube automatically creates the embed code for every public video on its site and lists this code on the video page itself. The code is in the

information box beside the video, as you saw in Figure 9.1; you'll need to copy this entire code (it's longer than the Embed box itself) and then paste it into the HTML code on your own web page. Just follow these steps:

- 1. Go to the page for the video you want to link to.
- 2. In the information box to the left of the video is an Embed box. Highlight and copy the HTML code in this box.
- 3. Paste that HTML code into your web page's underlying HTML code where you want the embedded video to appear.

The result of inserting this code into your page's HTML is that your web page now displays a special click-to-play YouTube video player window, like the one shown in Figure 9.2. The video itself remains stored on and served from YouTube's servers; only the code resides on your website. When a site visitor clicks the video, it's served from YouTube's servers to your viewer's web browser, just as if it were served from your own server. (This means you don't waste any of your own storage space or bandwidth on the video.)

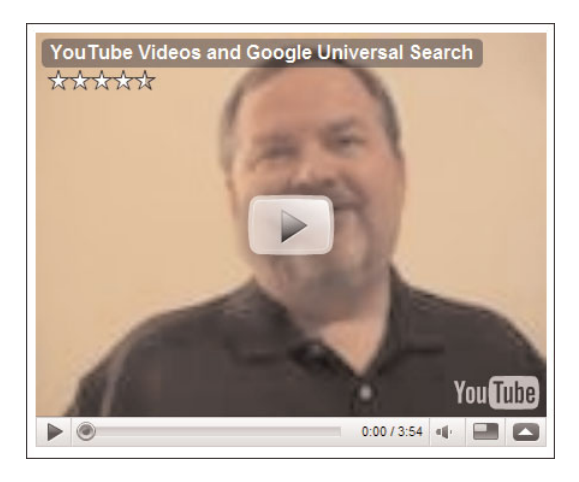

**FIGURE 9.2** A YouTube video embedded in a web page.

By the way, the code in the Embed box is squished together onto a single line to make it easier to copy. If you were to properly format the code, it would look something like this:

```
<object width="425" height="350">
   <param name="movie"
value="http://www.youtube.com/v/12345"></param>
   <param name="wmode" value="transparent"></param>
   <embed src="http://www.youtube.com/v/12345"
   type="application/x-shockwave-flash" wmode="transparent"
width="425"
   height="350">
   </embed>
</object>
```
#### CAUTION: Don't Use This Code Don't copy *this* code to your web page—it's just an example!

# Customizing an Embedded Video

There are a few options you can choose that affect how an embedded video looks on your web page. You access these options by clicking the Customize button next to the Embed box on the original video page, as shown in Figure 9.3. These options include the following:

- . **Include related videos.** Check this option to display related videos when the embedded video is done playing; uncheck this option to not show related videos.
- . **Show Border**. Check this option to put a border around the embedded video player.
- . **Enable delayed cookies**. The title of this option is a little confusing, but in essence when this option is selected, YouTube doesn't leave cookies on viewers' computers—which is better for viewers' security.
- . **Color scheme**. Choose from seven different color schemes for the embedded video player.

. **Size**. Choose from four different sizes for the embedded video player. For standard aspect videos, the available sizes are 320 × 265 , 425 × 344, 480 × 385, and 640 ×505 (HQ pixels). For widescreen videos, the available sizes are  $480 \times 295$ ,  $560 \times 340$ ,  $640 \times 385$ , and  $853 \times 505$  (HD pixels).

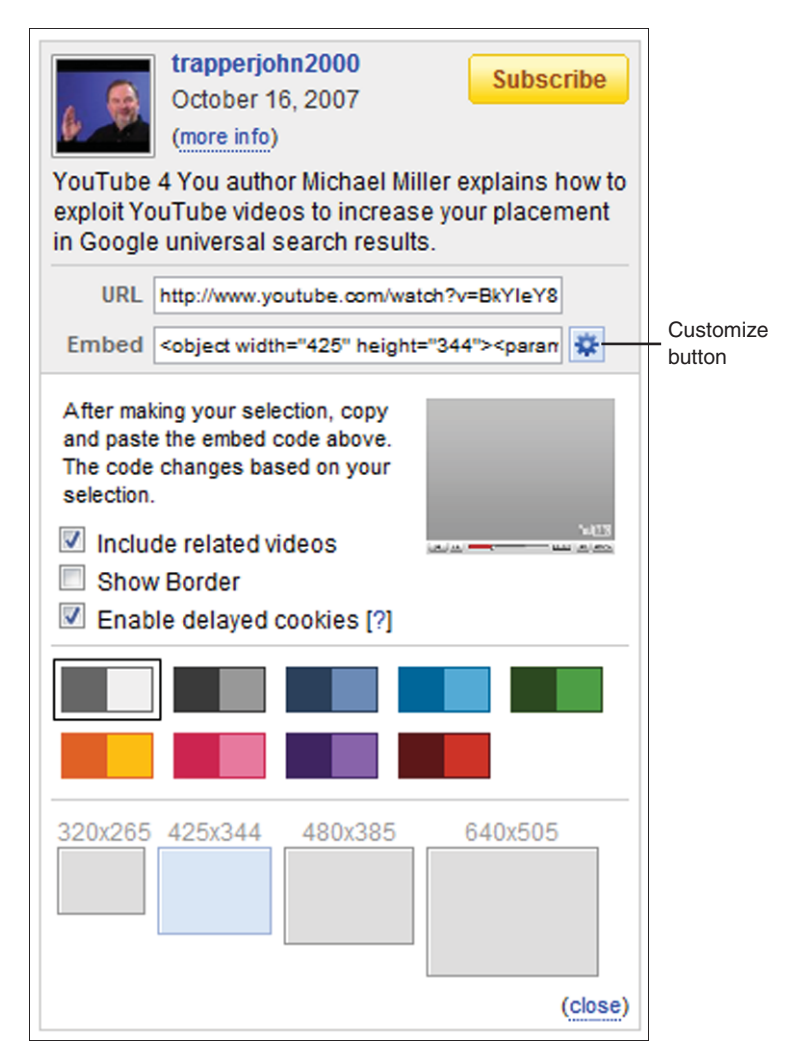

**FIGURE 9.3** Customizing the code for an embedded video.

#### PLAIN ENGLISH: Cookie

A small file left on a user's computer by a website that tracks the user's activities on that website. YouTube typically leaves cookies that track viewing history and the like.

Choosing any of these options changes the HTML code for the embedded video. Make sure you made your choices *before* copying the embed code.

#### TIP: Auto Play

By default, an embedded video doesn't play automatically when your web page loads; visitors have to click the Play button to view the video. If you want the video to play automatically, you have to insert the following code directly after both instances of the video's URL in the embed code: **&autoplay=1**. Note that there should be no space before or after this added code, like this: [http://www.youtube.com/v/](http://www.youtube.com/v/12345&autoplay=1)*12345*&autoplay=1.

# Summary

In this lesson, you learned how to link to and embed YouTube videos. In the next lesson, you learn how to post YouTube videos to your blog.

# Index

## A

accounts creating, 9-10 email address, changing, 152 passwords, changing, 152 privacy and email settings, 153-154 profiles, editing, 151-152 Add a Blog button, 61 Add All Contacts link, 175 Add All Friends link, 175 Add Annotation (+) button, 130 Add Annotation Link button, 130 Add as Friend button, 160 Add Blog button, 62 Add To button, 44 Add/Remove Modules link, 8 Address Book, 161 Advanced Search options, 21-22 advertising videos, 175-179

Allow External Sites to Embed This Playlist option, 42 annotations adding, 129-131 overview, 127-128 watching videos with, 131, 154 Annotations button, 129 appeal of YouTube, 3 approving comments, 135-136 video responses, 135-136 aspect ratio, 32 audio, 105 copyright issues, 119 swapping, 119-121 Audio/Video Interleave (AVI) format, 101 AudioSwap, 120-121 auto play option for embedded videos, 60 Autos & Vehicles category, 14 AVI format, 101

#### B

background noise, minimizing, 87-88 backgrounds, 88-89 Block User link, 137 blocking members from leaving comments, 137 Blog Setup link, 61 blogs configuring videos as blog postings, 61-62 definition of, 61 posting videos to, 63-64 supported blogs, 62 browsing videos by category, 13-16 by channel, 16-17 limitations, 13 overview, 13 for TV shows and movies, 17-18

## C

camcorders choosing, 81-85 shooting videos with, 81, 85-86 Captions and Subtitles page, 124 CaptionTube, 124 categories of videos browsing by, 13-16 overview, 14-16 cell phones, uploading videos from, 110-111

Change Annotation Color button, 131 Change Password button, 152 changing video thumbnails, 116. *See also* editing Channel Design link, 141 channel modules, 143 channels browsing by, 16-17 definition of, 16, 47, 139 overview, 139-140 personalizing, 140-141 *channel modules, 143 channel settings, 142 themes and colors, 142* subscribing to, 47-48 viewing, 47 Channels button, 16 Choose Keywords page, 178 Choose Video page, 177 choosing camcorders, 81-85 computers for video editing, 99-100 file formats, 104 tags, 173 thumbnail images, 174 titles, 174 video-editing programs, 95-97 click through rate (CTR), 180 close-ups, 90 closed captions adding, 124-125 benefits of, 123-124 definition of, 123 formats, 124

multiple subtitles, 126 playing videos with, 126 color schemes for channels, 142 Comedy category, 14 Comment Voting section, 134 comments, 115 approving, 135-136 blocking members from leaving comments, 137 enabling/disabling, 133-135 removing, 136 Comments section, 134 Compose button, 161 compression, 101 configuring videos as blog postings, 61-62 videos for upload *audio, 105 file format, 104 file size, 104 frame rate, 105 length, 104 resolution, 104* connecting computer to TV display, 168, 170 contacts, sharing videos with, 175 container formats, 101 content of videos educational videos, 172 entertainment videos, 171 informative videos, 171-172 cookies, 60 copyrighted music, 119 CPC (cost per click), 178 Create/Edit Playlist page, 42

creating accounts, 9-10 annotations, 129-131 closed captions, 124-125 playlists, 41-42 CTR (click through rate), 180 customizing channel pages, 140-141 *channel modules, 143 channel settings, 142 themes and colors, 142* embedded videos, 58-60 home page, 8 playback, 154

#### D

Dashboard Summary page, 179 Delete button, 117 Delete Playlist button, 46 deleting. *See* removing different angles, shooting videos from, 90 Digital Video (DV) format, 101 digital videos, shooting, 86 disabling comments, 133-135 Download MP4 button, 70 Download This Video button, 66 downloading videos to iPod, 69 overview, 65 partner videos, 65 with RealPlayer, 66-68 your own videos, 70-71

dress code for videos, 93 DV (Digital Video) format, 101 DVI video connectors, 169

#### E

Easy YouTube Caption Creator, 124 Edit button, 113-114 Edit Channel link, 141 editing. See also changing playlists, 45-46 profiles, 151-152 videos, 92 *choosing computer for video editing, 99-100 file formats, 100-103 overview, 95 video information, 113-116 video-editing programs, 95-98* Education category, 15 educational videos, 172 email account settings, 153-154 email address, changing in account information, 152 reading messages from other users, 159 sending to friends, 161 sending to YouTube members, 157-159 Email Options link, 152, 154 embedding YouTube videos in websites, 56-60

enabling comments, 133-135 Entertainment category, 15 entertainment videos, 171

#### F

Favorite button (YouTube XL), 166 favorite videos adding to playlist or QuickList, 38-39, 44 displaying on iPhone, 75-78 saving in Favorites list, 37 viewing, 37-38 Favorites list adding videos to, 37 deleting videos from, 38 playing videos from, 37-38 viewing on iPhone, 75-78 Favorites tab (YouTube XL), 165 file formats, 100 AVI (Audio/Video Interleave), 101 choosing, 104 container formats, 101 DV (Digital Video), 101 FLV (Flash Video), 101 H.264, 102 MOV (QuickTime Movie), 103 MPEG, 103 MPEG-1, 102 MPEG-2, 102 MPEG-4, 103 WMV (Windows Media Video), 103 file size of videos, 104

Film & Animation category, 15 Filter Videos That May Not Be Suitable for Minors option, 22 filtering search results, 19 finding videos browsing by category, 13-16 browsing by channel, 16-17 browsing for TV shows and movies, 17-18 filtering search results, 19 from iPhone, 73-75, 77 related videos, 27 searching YouTube *Advanced Search options, 21-22 search process, 18-19 search results, 20 Wonder Wheel, 20-21* YouTube XL videos, 165-166 Flag button (YouTube XL), 166 Flag This Video button, 29 Flash format, 5 Flash Video (FLV) format, 101 Flip Video camcorders, 82 FLV (Flash Video) format, 101 frame rate, 105 friends adding, 160 sending messages to, 161 sharing videos with, 175 Full Screen button (YouTube XL), 168 full-screen videos playing with YouTube XL, 167-168 viewing, 25, 32

#### G

Gaming category, 15 General Help Center link, 9 geomapping, 116

### H

H.264 format, 102 hard-disk camcorders, 83 HD (high-definition) videos, 33-34 HDMI video connectors, 169 HDTV (high-definition television), 32 HDV (high-definition video), 84 Help page, 9 high-definition (HD) videos, 33-34 high-definition television (HDTV), 32 high-definition video (HDV), 84 high-quality (HQ) videos, 33 home page customizing, 8 navigating, 5-7 Howto & Style category, 15 HQ (high-quality) videos, 33

## I-K

iMovie, 96 Info button (YouTube XL), 167 informative videos, 171-172 Insight tool, 146 Insight All Videos Summary tab, 149-150 Insight Community tab, 149

*How can we make this index more useful? Email us at indexes@samspublishing.com*

Insight Demographics tab, 149 Insight Discovery tab, 148 Insight Hot Spots tab, 149 Insight Views tab, 146-148 iPhone displaying favorite videos on, 75-76 searching for videos on, 73-77 viewing videos on, 77-78 zooming videos, 78 iPod downloaded videos to, 69 iPod Touch, 73

## L

length of videos, 92, 104 lighting, 87 linking to YouTube videos, 55-56 lossless compression, 101 lossy compression, 101

#### M

members, blocking from leaving comments, 137 messages (email). *See* email minimizing background noise, 87-88 mobile phones, uploading videos from, 110-111 modules, 143 Modules button, 143

Modules pane, 143 More Info link, 26 More tab (YouTube XL), 165 Most Viewed tab (YouTube XL), 165 MOV (QuickTime Movie) format, 103 MovCaptioner, 124 movement in videos, 89-90 movies. *See* videos Movies link, 17 Moving Pictures Expert Group (MPEG), 102 MPEG format, 103 MPEG-1 format, 102 MPEG-2 format, 102 MPEG-4 format, 103 music copyrights, 119 Music category, 15 My Videos tab (YouTube XL), 165

## N

navigating YouTube home page, 5-7 video pages, 23-24 videos available on YouTube, 4 YouTube XL, 164-165 News & Politics category, 15 Nonprofits & Activism category, 15

## O

offensive videos, reporting, 28-29 optimizing videos for search tags, 173 thumbnail images, 174 titles, 174

#### P

partner videos, downloading, 65 passwords, changing, 152 pausing video playback, 25 pay-per-click (PPC) advertising, 175 PCs, connecting to TV display, 168, 170 People & Blog category, 15 personalizing channel pages, 140-141 channel modules, 143 channel settings, 142 themes and colors, 142 Pets & Animals category, 15 pixels, 31 Play All button, 45 playback, customizing, 154 Playback Setup link, 154 playing videos annotated videos, 131, 154 closed captioned videos, 126 connecting computer to TV display, 168-170 customizing playback, 154 downloaded videos, 67-68

in full-screen mode, 25, 32 HD (high-definition) videos, 33-34 HQ (high-quality) videos, 33 on iPhone, 77-78 resolution, 31-32 with video player, 24-26 YouTube XL videos, 166-168 playlists adding favorites to, 38-39, 44 adding videos to, 43 creating, 41-42 definition of, 41 deleting, 46 editing, 45-46 sharing, 46, 53-54 viewing, 44-45 Playlists tab (YouTube XL), 165 popularity of YouTube, 3 positioning subjects, 90-91 posting videos to blogs, 63-64 PPC (pay-per-click) advertising, 175 Privacy link, 153 privacy settings, 153-154 Profile Setup page, 151 profiles, editing, 151-152 programs closed caption software programs, 124 video-editing programs, 95-97 editing videos with, 97-98 Promote button, 177

promoted videos, 20 overview, 176 signing up for, 177-179 tracking performance of, 179 promoting videos advertising, 175-179 choice of content *educational videos, 172 entertainment videos, 171 informative videos, 171-172* optimizing for search *tags, 173 thumbnail images, 174 titles, 174* outside of YouTube, 180 promoted videos *overview, 176 signing up for, 177-179 tracking performance of, 179* sharing videos with friends and contacts, 175

# Q

Quick Capture feature, 109-110 QuickList adding videos to, 20, 35-39 viewing videos in, 35 QuickTime Movie (MOV) format, 103

#### R

rating videos, 28 Ratings section, 135 reading email from other users, 159 RealPlayer downloading videos, 66-67 playing downloaded videos, 67-68 Related button (YouTube XL), 167 Related Videos list, 27 related videos, viewing, 27 Remove link, 136 removing comments, 136 items from Favorites list, 38 playlists, 46 video responses, 136 videos, 116-117 reporting offensive videos, 28-29 resolution, 31-32, 104 Review Your Promotion page, 178 rule of thirds, 90-91

## S

S-Video connectors, 170 Save Playlist Info button, 42 saving videos adding to Favorites list, 37-38 adding to QuickList, 20, 35-39 downloading videos *to iPod, 69 overview, 65*

*partner videos, 65 with RealPlayer, 66-68 your own videos, 70-71* Science & Technology category, 15 Search tab (YouTube XL), 165 searching YouTube Advanced Search options, 21-22 filtering search results, 19 from iPhone, 73-75, 77 search process, 18-19 search results, 20 Wonder Wheel, 20-21 YouTube XL, 165-166 See All Videos link, 27 Send Message button, 157, 159, 161 sending email to friends, 161 to YouTube members, 157- 159 Set Budget page, 177 Set CPC page, 178 Settings panel (Channel page), 142 Settings tab (YouTube XL), 165 Share button (YouTube XL), 167 Share link, 51, 175 Share This Playlist button, 46, 53 sharing playlists, 46, 53-54 videos, 51-52, 175

shooting videos with camcorders, 81, 85-86 tips and techniques, 86-93 *background noise, minimizing, 87-88 backgrounds, 88-89 close-ups, 90 dress codes, 93 editing, 92 length of videos, 92 lighting, 87 movement, 89-90 rule of thirds, 90-91 shooting digitally, 86 shooting from different angles, 90 tripods, 86-87* with webcam, 79-81 Show Annotations option, 154 Shows button, 17 Sign Out tab (YouTube XL), 165 slow Internet connections, 24 software closed caption software programs, 124 video-editing programs, 95-97 Sports category, 15 Spotlight tab (YouTube XL), 164 Statistics & Data tab, 145 storyboard, 172 streaming video technology, 5 subjects, positioning, 90-91 Subscribe button, 27, 48 subscribing to videos, 27, 47-48

Subtitle Workshop, 124 subtitles. *See* closed captions supported blogs, 62 swapping audio, 119-121

## T

tags, 42, 108, 173 Themes and Colors button, 142 Themes and Colors pane, 142 themes for channels, 142 thumbnails changing, 116 choosing, 174 titles of videos, choosing, 174 Top Rated tab (YouTube XL), 164 tracking performance of promoted videos, 179 tracking viewership advanced statistics *Insight All Videos Summary tab, 149-150 Insight Community tab, 149 Insight Demographics tab, 149 Insight Discovery tab, 148 Insight Hot Spots tab, 149 Insight Views tab, 146-148* of all videos, 149-150 basic viewership, 145-146 Travel & Events category, 16

tripods, 86-87 turning on annotations, 131 closed captions, 126 TV display, connecting computer to, 168-170 TV shows, browsing for, 17-18

### U

Unsubscribe button, 48 unsubscribing from videos, 48-49 Upload button, 107 Upload Video button, 107 uploading videos from mobile phones, 110-111 from PCs, 107-109 from webcams, 109-110

## V

VGA video connectors, 168 video blogs (vlogs), 4 video-editing programs choosing, 95-97 editing videos with, 97-98 Video File Upload page, 107 video information editing, 113-116 viewing, 26-27 video logs (vlogs), 42 video pages, navigating, 23-24 video player, 24-26

video responses approving, 135-136 removing, 136 Video Responses section, 135 Video Thumbnail section, 116 videos adding to Favorites list, 37-38 adding to playlists, 43 adding to QuickList, 20, 35-39 advertisings, 175-179 annotations *adding, 129-131 overview, 127-128 watching videos with, 131* audio, swapping, 119-121 browsing *by category, 13-16 by channel, 16-17 limitations, 13 overview, 13 for TV shows and movies, 17-18* categories of, 14-16 choosing content of *educational videos, 172 entertainment videos, 171 informative videos, 171-172* closed captions *adding, 124-125 benefits of, 123-124 definition of, 123 formats, 124*

*multiple subtitles, 126 playing videos with, 126* comments *approving, 135-136 blocking members from leaving comments, 137 enabling/disabling, 133-135 removing, 136* configuring for blog posting, 61-62 configuring for upload *audio, 105 file format, 104 file size, 104 frame rate, 105 length, 104 resolution, 104* deleting from Favorites list, 38 downloading *to iPod, 69 overview, 65 partner videos, 65 with RealPlayer, 66-68 your own videos, 70-71* editing, 92 *choosing computer for video editing, 99-100 file formats, 100-104 overview, 95 video-editing programs, 95-98* embedding in websites, 56-60

favorite videos *adding to playlist or QuickList, 38-39 adding to playlists, 44 displaying on iPhone, 75-78 saving in Favorites list, 37 viewing, 37-38* HD (high-definition) videos, 33-34 HQ (high-quality) videos, 33 linking, 55-56 offensive videos, reporting, 28-29 optimizing for search *tags, 173 thumbnail images, 174 titles, 174* playing on iPhone, 77-78 playlists *adding favorites to, 38-39, 44 adding videos to, 43 creating, 41-42 definition of, 41 deleting, 46 editing, 45-46 sharing, 46, 53-54 viewing, 44-45* posting to blogs, 63-64 promoted videos, 20 *choice of content, 172 overview, 176*

*signing up for, 177-179 tracking performance of, 179* promoting outside of YouTube, 180 rating, 28 related videos, viewing, 27 removing from YouTube, 116-117 resolution, 31-32 searching for *Advanced Search options, 21-22 filtering search results, 19 from iPhone, 73-77 search process, 18-19 search results, 20 Wonder Wheel, 20-21 YouTube XL videos, 165-166* sharing, 51-52, 175 shooting *with camcorders, 81, 85-86 tips and techniques, 86-93 with webcam, 79-81* streaming video technology, 5 subscribing to, 27, 47-48 thumbnails *changing, 116 choosing, 174* tracking viewership *advanced statistics, 146-149*

*of all videos, 149-150 basic viewership, 145-146* unsubscribing from, 48-49 uploading *from mobile phones, 110-111 from PCs, 107-109 from webcams, 109-110* video information *editing, 113-116 viewing, 26-27* videos available on YouTube, 4 watching *annotated videos, 131, 154 closed captioned videos, 126 connecting computer to TV display, 168-170 customizing playback, 154 downloaded videos, 67-68 in full-screen mode, 25, 32 HD (high-definition) videos, 33-34 HQ (high-quality) videos, 33 on iPhone, 77-78 resolution, 31-32 with video player, 24-26 YouTube XL videos, 166-168*

viewership, tracking advanced statistics *Insight All Videos Summary tab, 149-150 Insight Community tab, 149 Insight Demographics tab, 149 Insight Discovery tab, 148 Insight Hot Spots tab, 149 Insight Views tab, 146-148* of all videos, 149-150 basic viewership, 145-146 viewing channels, 47 playlists, 44-45 QuickList videos, 35 video information, 26-27 vixy.net Online FLV Converter, 69 vlogs (video blogs), 4, 42 volume, adjusting, 25

#### W

watching videos annotated videos, 131, 154 closed captioned videos, 126 connecting computer to TV display, 168-170 customizing playback, 154 downloaded videos, 67-68

HD (high-definition) videos, 33-34 HQ (high-quality) videos, 33 in full-screen mode, 25, 32 on iPhone, 77-78 resolution, 31-32 with video player, 24-26 YouTube XL videos, 166-168 webcams definition of, 79 pros and cons, 80-81 shooting videos with, 79-81 uploading videos from, 109- 110 widescreen, 32 Windows Live Movie Maker, 96 Windows Media Video (WMV) format, 103 Windows Movie Maker, 96 WMV (Windows Media Video) format, 103 Wonder Wheel, 20-21 Write Your Promotion page, 177

## X-Y-Z

YouTube XL connecting computer to TV display, 168-170 full-screen videos, 167-168 navigating, 164-165 overview, 163 playing videos, 166-167 searching, 165-166

zooming videos on iPhone, 78